## CSS Homework #2

- 1. Create an HTML file named: YournameWeb6.html
- 2. Type this code:

<!DOCTYPE html> <html>

<head> <title>Web Page Six</title> </head>

<body>

</body> </html>

3. In the heading, add information to format the body, like this:

body {background-image: url (\_\_\_\_\_\_\_\_\_\_\_); background-repeat: no-repeat; background-position: right top;}

For your image, find an image of an animal.

- 4. In the body, make paragraphs with three different borders: a thick dotted border, a round border, and a border that has different widths or different colors. Change the padding on at least one border.
- 5. Save your webpage. Show me at the next class.

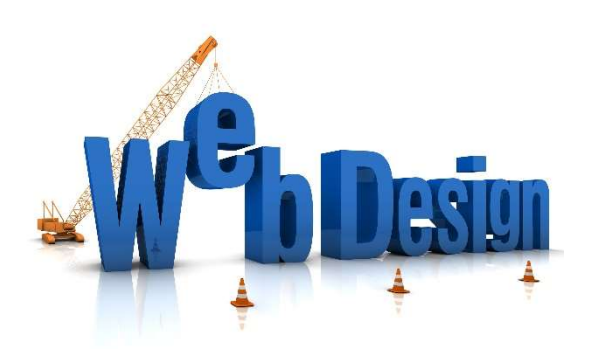